Your reliable integrated video surveillance solutions

## **How to set Wiper Control?**

## **Answer:**

Set wiper parameters before you can control the wiper.

Note: Note: Only some certain models support this function. Please see the actual model for details.

1. Click **Setup > System > Ports & Devices**, and then click the **External Device** tab.

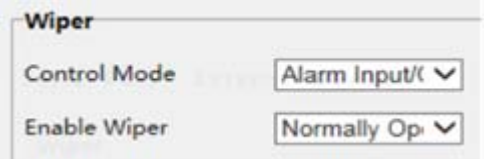

2. Set control mode for the wiper. The following table describes some major parameters.

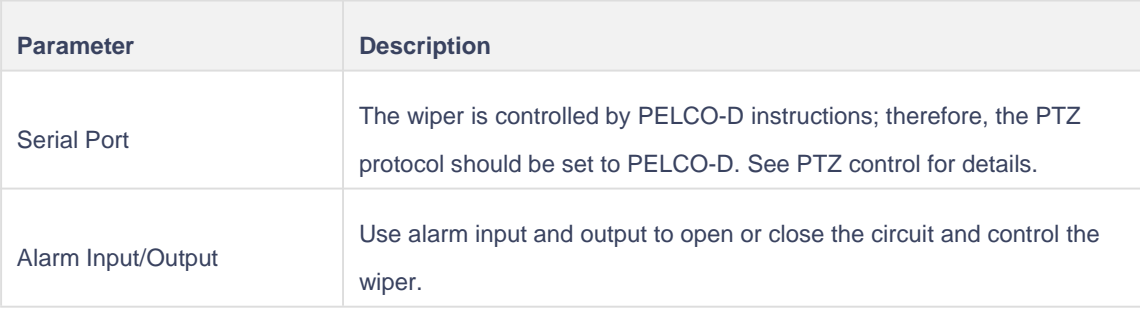

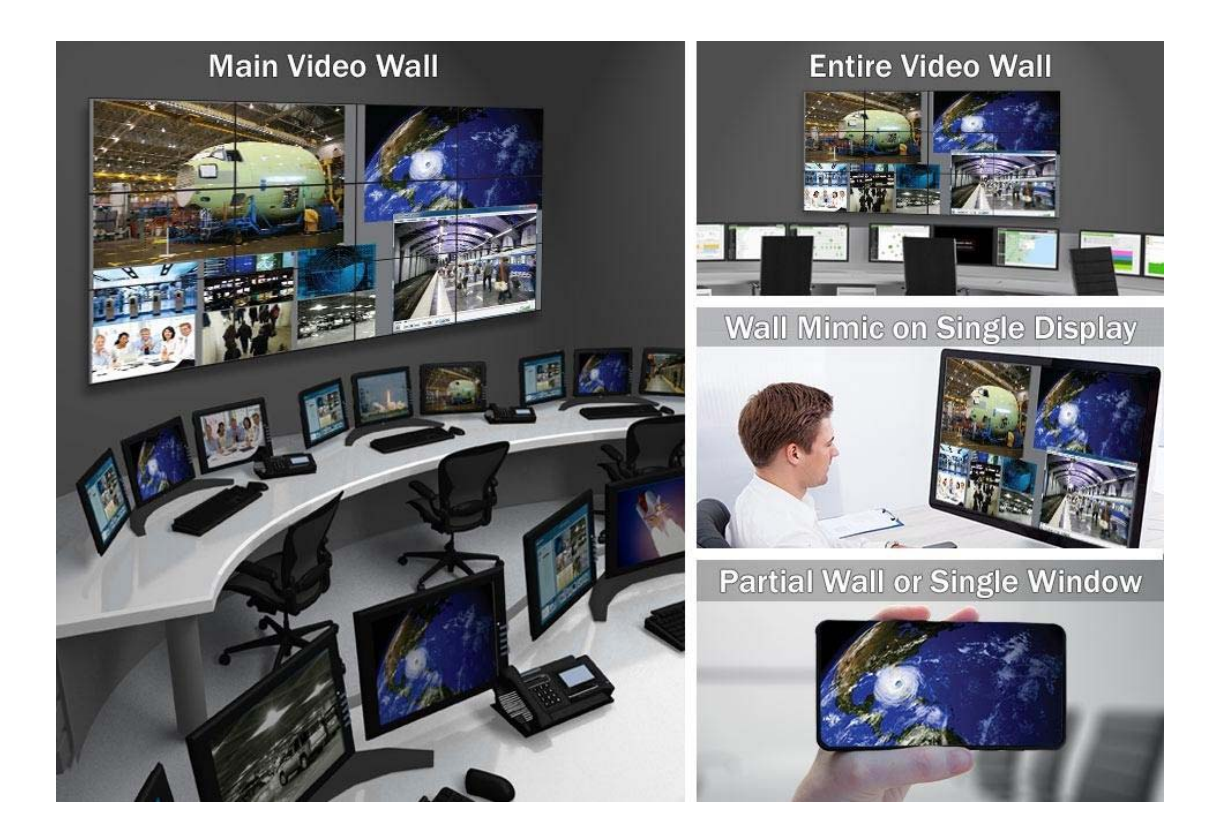

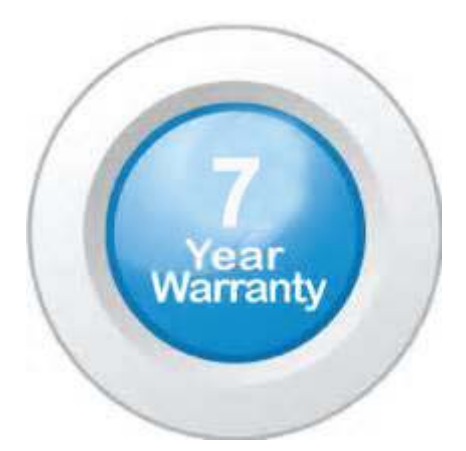

## **"Your Reliable Integrated Video Surveillance Solutions Provider"**

## **Shenzhen Starlink Technology Co. ,Ltd.**

1811, Block A, Zhantao Technology Building, Longhua District, P.R.China 518131 Email: info@qixingtechnology.com; qixing@qixingtechnology.com http://www.www.qixingtechnology.com ©2009-2018 Shenzhen Starlink Technology Co.,Ltd. All rights reserved. \*Product specifications and availability are subject to change without notice.